# **ПРОЕКТИРОВАНИЕ ИНФОРМАЦИОННОЙ СИСТЕМЫ «РАСПИСАНИЕ ТРАМВАЕВ»**

### *Авласенко А.С., студ., Соколова А.С., ст. прел. Витебский государственный технологический университет,*

*г. Витебск, Республика Беларусь*

Реферат. *В статье рассмотрены основные вопросы проектирования программного обеспечения для просмотра расписания трамваев. Разработка мобильного приложения упростит доступ пользователей к информации и движении транспорта.*

Ключевые слова: информационная система, трамвайное управление, расписание трамваев, диаграмма прецендентов, диаграмма классов.

ОАО «Мозырский нефтеперерабатывающий завод» расположено за городом. Для доставки рабочих на предприятии организовано трамвайное управление (ТУ).

На данный момент вся доступная информация о ТУ размещается на официальном сайте завода [1]. На нем в разделе «Информация для пассажиров» представлено время отправления трамваев с конечных остановок (рис. 1). Данное расписание имеет свои особенности. График движения трамваев различается в рабочие дни, в пятницу и в выходные дни, что отлично от расписания городского транспорта. Также на сайте можно найти интервалы межу остановками, но время прибытия рейса на остановку необходимо высчитывать самостоятельно. Возможны дополнительные рейсы. Информация о них появляется на сайте за один-два дня до даты выезда. Кроме того, на этой же странице доступен календарь с датами, в которые расписание трамваев отличается от обычного. Для каждой такой даты предусмотрено свое расписание.

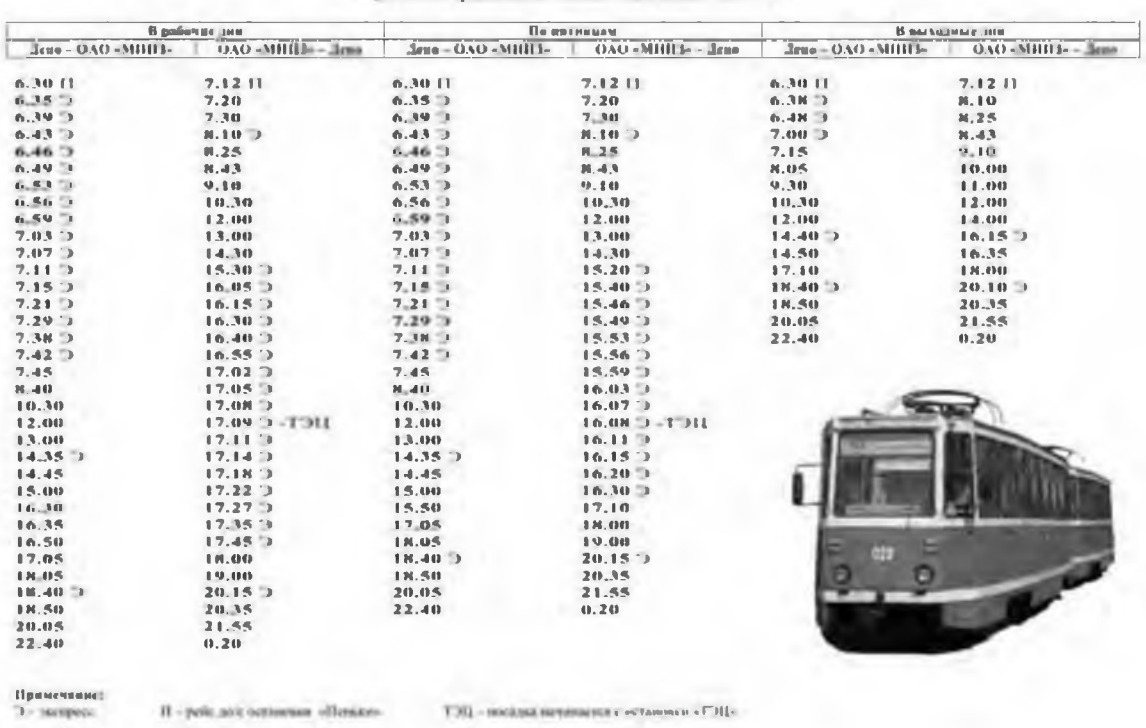

РАСПИСАНИЕ Ш М Ж Г Н Н М Н Ч М М И 1 В И Н Н № 1 В М Н Н № 1 М Н Н Н № 1 М Ш Н № 1 М Н Н № 1 М Н Н № 1 М Н № 1 М Н № 1 М К

Рисунок 1 - Расписание трамваев на официальном сайте

Для пользователей поиск информации о движении транспорта представленной таким образом неудобен. С связи с этим возникла необходимость создания мобильного приложения, предоставляющего быстрый доступ к необходимой информации с учетом специфики работы ТУ.

Стоит отметить, что исходная информация о расписании трамваев в приложение будет поступать с сайта предприятия. Ее редактирование по-прежнему будет осуществлять администратор данного сайта. Поэтому нет необходимости в ролевом распределении доступа к проектируемому приложению, а следовательно, и в регистрации пользователей.

Пользователю приложения будут доступны следующие возможности (рис. 2):

- поиск остановки по названию:
- выбор остановки:
- выбор даты и времени;
- просмотр рейсов на выбранной остановке в указанные дату и временя;
- просмотр расписания выбранного рейса по остановкам;
- получение уведомлений;
- просмотр справочной информации.

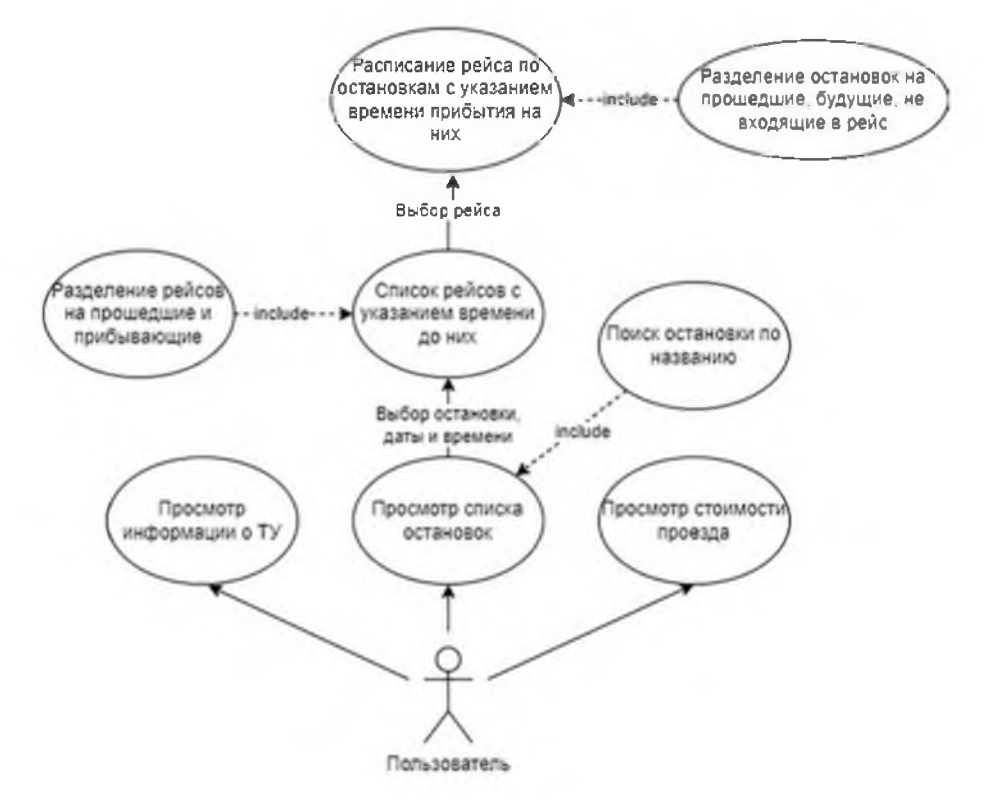

Рисунок 2 - Диаграмма прецендентов актора «Пользователь»

По умолчанию при поиске рейса будут использованы текущие дата и время. В случае их смены невозможно будет установить дату ранее 1 января позднее 31 декабря текущего года. Дату следующего года можно будет выбрать только после 25 декабря текущего года.

Диаграмма классов разрабатываемого приложения представлена на рисунке 3.

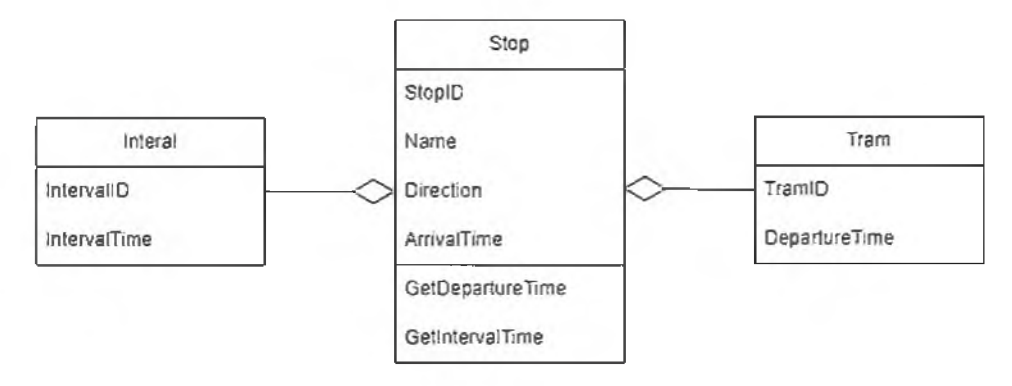

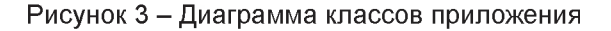

Вся информация, включающая расписание рейсов, интервалы между остановками, список остановок, и т. д. будет браться с сайта предприятия в виде текстовых документов, открыть которые можно только прописав путь вручную. Данные документы скачаются на устройство при установке приложения. При каждом входе при наличии доступа в интернет скачается только один документ с версиями остальных, после чего произойдет сравнение версий и скачивание только тех, которые требуют обновления. При отсутствии интернет-соединения будет выведено сообщение, что данные не были обновлены, следовательно, их актуальность не гарантирована.

Таким образом, в ходе проделанной работы были определены требования и выполнено проектирование мобильного приложения с информацией о расписании движения трамваев подведомственных ОАО «Мозырский нефтеперабатывающий завод». Данное программное средство позволит сотрудникам указанного предприятия легко и быстро находить всю необходимую информацию о расписании трамваев и минимизировать их время в пути на работу и обратно.

#### Список использованных источников

1. ОАО «Мозырский НПЗ» [Электронный ресурс] / Трамвайное управление. - Режим доступа: <https://mnpz.by/about/tu/>. - Дата доступа: 10.04.2023.

УДК 677.025.1+004.94

## ПРИЛОЖЕНИЕ ДЛЯ АВТОМАТИЗАЦИИ ЗD-МОДЕЛИРОВАНИЯ ТРИКОТАЖА **ИЗ МУЛЬТИФИЛАМЕНТНЫХ НИТЕЙ**

### *Быковский Д.И., асе., Полещук А.Ю., студ., Чарковский А.В., к.т.н., доц. Витебский государственный технологический университет, г. Витебск, Республика Беларусь*

Реферат. *Актуальной является задача создания программы, позволяющей осуществлять автоматизированное проектирование и создание ЗО-моделей трикотажа из мультифиламентных нитей. Разработка программы была осуществлена в виде библиотеки к САПР КОМПАС-ЗО. Библиотека внедрена в учебный процесс. Планируется доработка программы для возможности работы с трикотажем из текстурированных нитей.*

#### Ключевые слова: трикотаж. ЗО-модель, САПР, C++, мультифиламентные нити.

Актуальна задача разработки программ для автоматизированного проектирования и визуального представления текстильных материалов [1, 2]. Авторами данной работы решена задача создания приложения, позволяющего осуществлять автоматизированное проектирование и создание ЗО-моделей трикотажа из мультифиламентных нитей. Такая программа позволяет создавать ЗО-модели трикотажа с многократным сокращением временных затрат.

Ранее авторами с использованием языка C++ в системе Embarcadero RAD Studio разработана библиотека (сторонний модуль) к системе автоматизированного проектирования (САПР) КОМПАС-ЗО [3]. Библиотека позволяет осуществлять автоматизированное проектирование и построение трехмерных моделей трикотажа переплетений кулирная гладь, платированная гладь и плюшевого. Порядок работы программы - следующий:

- предоставление возможности пользователю выбрать материал нити (пряжи), ее линейную плотность, задать число петельных столбиков и петельных рядов;

- расчет параметров модели на основе введенных пользователем исходных данных;

- подключение к САПР КОМПАС-ЗО, установленной на компьютере пользователя;

- открытие в ней файла базовой модели; замена ее переменных на новые значения, рассчитанные в соответствии с исходными данными, выбранными пользователем, и создание таким образом новой модели переплетения с пользовательскими параметрами;

- сохранение новой модели на жесткий диск;

- вывод рассчитанных параметров переплетения на экран и предоставление возможности сохранить значение этих параметров в текстовый файл.

Математическое описание структуры трикотажа, необходимое для корректного функционирования программы [4], выполнялось в соответствии с [5].